### Spire SPm20 Användarmanual

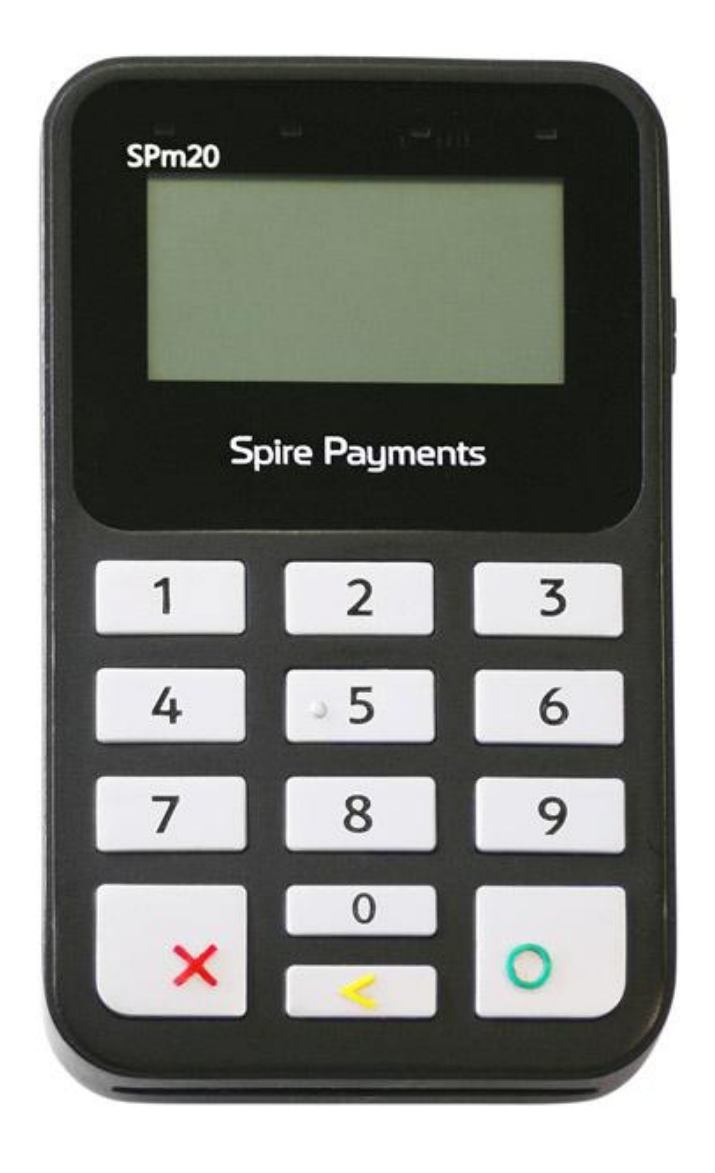

### **Contents**

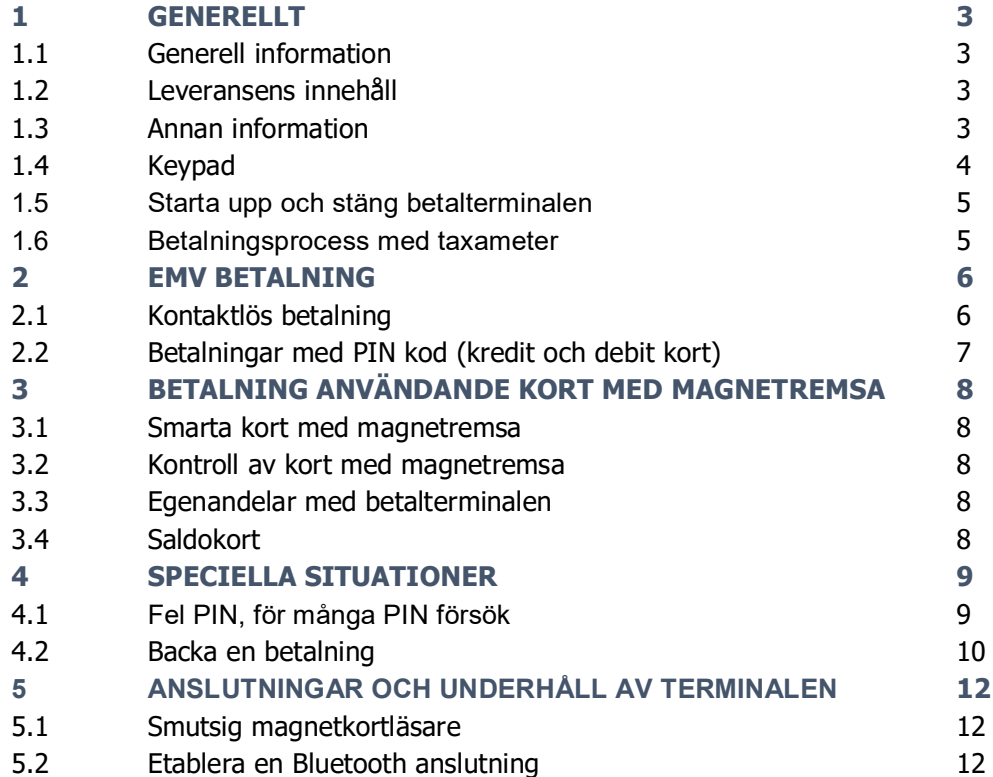

#### *1 GENERELLT*

#### 1.1 Generell information

Denna manual beskriver funktionerna hos SPm20 betalterminalen. Manualen kan också referera till andra dokument och manualer som t.ex. Halda M2 Touch användarmanual.

Spire SPm20 betalterminalen är anpassad för en sömlös funktion tillsammans med Semel TaxiPay mjukvara, Halda M2 Touch taxameter och Halda RX90hn termoprinter. Detta garanterar att betalterminalen accepterar betalkort som betalningsmedel tillsammans med taxametern.

Terminalen accepterar EMV chip kort, kort med kontaktlös funktion, konventionella kort med magnetremsa och andra taxibranschens smart kort.

Säkerheten är ett fundamentalt element vad det gäller EMV kort. EMV standardens centrala strategi är att minska missbruket av betalkort. Säkerhetsåtgärderna utnyttjas, vilket gör att betalterminalen inkluderas som en del av hela betalningsprocessen. Det är synnerligen viktigt att följa de krav och specifikationer som EMV betalningen kräver. Vissa kortutgivare kan lägga hårda sanktioner på terminalinnehavare som inte följer det regler som läggs upp.

Betalterminalen fungerar på basen av PCI specifikationerna och skriver aldrig ut information som har med kortinnehavaren att göra eller annat som kan utgöra en risk för missbruk. Kvitton innehållande kortnummer och namn måste hanteras noggrant. Information som skickas för bokföring, som innehåller känslig information måste hanteras professionellt. Insamlandet av kortnummer för felsökning måste ske i enlighet med tillverkarens instruktioner, utgjorda av betalterminalens tillverkare. Kortnummer får aldrig överföras okrypterade med e-post eller annan media. Kortnummer och giltighetstid ska aldrig noteras på samma ställe.

Halda kundsupport finns tillgänglig fr.o.m. 8:00 till 16:00 under vardagar.

#### 1.2 Leveransens innehåll

- ∂ Spire SPm20 betalterminal med aktiv bilhållare
- ∂ Denna användarmanual

#### 1.3 Annan information

- ∂ Spire SPm20 betalterminal är en del av Haldas system för taxi
- ∂ Belopp som ska betalas med Spire SPm20 laddas upp från taxametern via ett sömlöst gränssnitt
- ∂ Betalningar med Spire SPm20 kan göras med EMV chip kort, kort med magnetremsa eller kontaktlösa kort
- ∂ Betalterminalen ska laddas i 2-4h före första användning. Laddningen ska göras med nätspänningsaggregatet inkluderat
- ∂ Sätt terminalen i OFF läge om den frigörs från den aktiva hållaren eller när körpasset är slut
- ∂ Terminalen sätts i ON läge antingen genom att lägga den i den aktiva hållaren, eller att manuellt trycka på ON knappen tills terminalen startar upp
- ∂ Terminalen är ansluten trådlöst till taxametern med hjälp av en Bluetooth anslutning. Om terminalen byts ut till en annan terminal måste en ny parning till taxametern göras (se kapitel 5 i denna manual).
- ∂ Terminalens bankparametrar laddas till terminalen när den är uppkopplad.

#### 1.4 Keypad

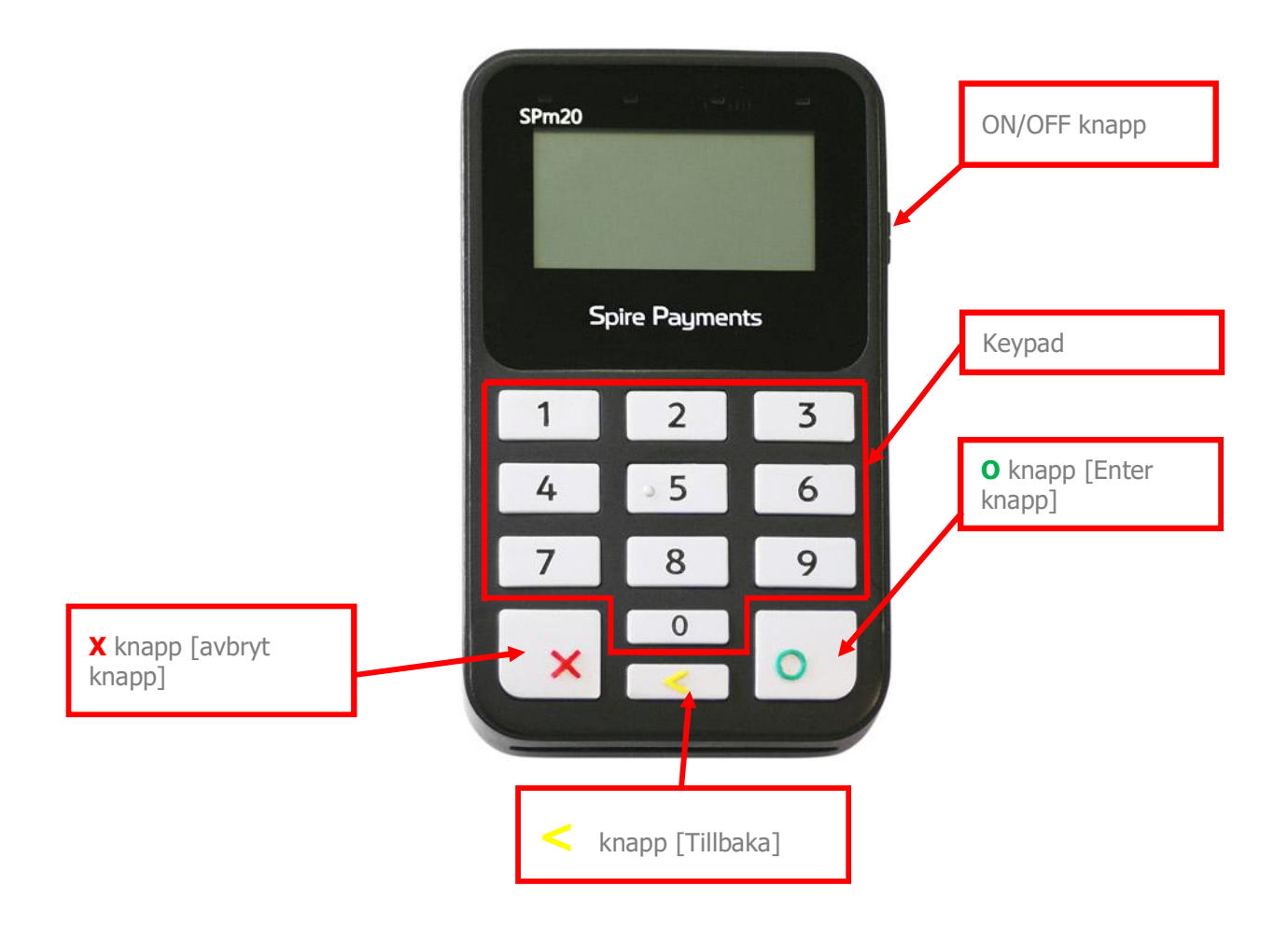

#### 1.5 Starta upp och stäng betalterminalen

Spire SPm20 betalterminalen kan startas manuellt med ON knappen, eller läggas i sin aktiva hållare för att startas upp.

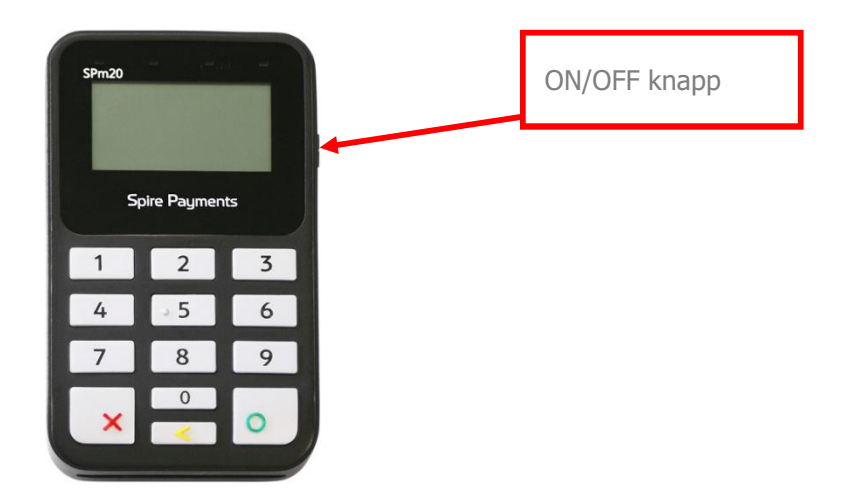

Spire SPm20 betalterminal stängs av genom att trycka på ON/OFF knappen, tills enheten släcks.

#### 1.6 Betalningsprocess med taxameter

- ∂ Terminalen kan endast ta emot betalkort när taxametern är i Kassa läge
- ∂ När beloppet har blivit nedladdat från taxametern, ge över terminalen till passageraren, och instruera hur passageraren ska utföra sin betalning. Beroende på betalmetod, finns det flera olika sätt
- ∂ Terminalen kan fråga efter kortinnehavarens PIN kod, om så fodras. Knappa in PINkoden och bekräfta med den gröna O-knappen
- ∂ Ibland fodras också PIN kod i samband med kontaktlös betalning
- ∂ När betalningen är slutförd, skriver taxametern ut en följesedel med information om turen

### **Halda +**

#### *2 EMV BETALNING*

Processen börjar när beloppet är nedladdat från taxametern, och beloppet står tydligt och klart på betalterminalens skärm.

#### 2.1 Kontaktlös betalning

Kontaktlös betalning kan utföras när kortinnehavaren har ett betalkort som stöder denna form av betalning samt att beloppet inte överstiger maxbeloppet för dylika betalningar. Det krävs också en betalterminal som stöder denna kontaktlösa betalningsmetod.

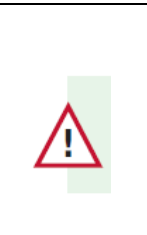

Maxbeloppet för kontaktlös betalning i Sverige är **200 kr**. Vissa kortutgivaren kan dock ha andra maximum gränser.

Processen:

- ∂ Beloppet har laddats ner från taxametern till betalterminalen, och syns på skärmen
- ∂ Be betalaren hålla sitt betalkort på skärmen på betalterminalen
- ∂ När betalningen är slutförd, skriver taxametern ut ett kvitto med information om turen. Generellt behövs ingen PIN kod för betalningen.

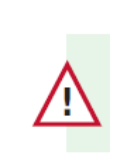

Ett kontaktlöst betalkort kan generera en slumpmässig kontroll av PINkoden; i dylikt fall, knappa in PIN koden på samma sätt som en normal chipkortbetalning

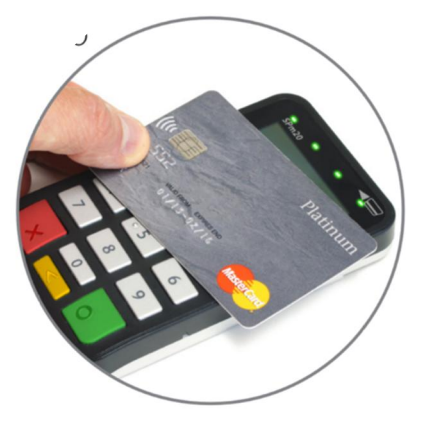

#### 2.2 Betalningar med PIN kod (kredit och debit kort)

- ∂ Beloppet har laddats ner från taxametern till betalterminalen, och syns på skärmen
- ∂ Ge över betalterminalen åt betalaren
- ∂ Betalterminalen avgör i betalningsskedet och på basen av kortets inställningar om saldokontroll ska göras. Kontrollen kan ta från 10s upp till en par minuter. OBS: Ta aldrig ut kortet under en saldokontroll, utan vänta tills terminalen ber dig göra det
- ∂ När betalningen är slutförd, skriver taxametern ut ett kvitto/följesedel med information om turen

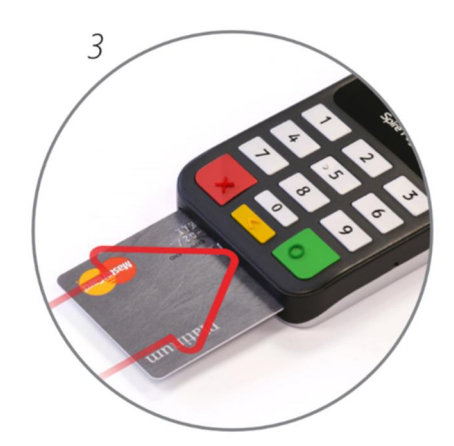

#### *3 BETALNING ANVÄNDANDE KORT MED MAGNETREMSA*

#### 3.1 Smarta kort med magnetremsa

Användning av smarta kort med magnetremsa används närmast av beställningscentraler och taxiföretag, som deras egna kort. Dessa kort är också online kort som kan kontrolleras mot betalningsserver vid tillfälle.

Smarta kort med magnetremsa kan ha följande funktioner:

- ∂ "Kreditkort" (turer som är senare fakturerade av taxiföretaget eller BC)
- ∂ Saldokort (kort som är laddade med ett specifikt saldo som kan användas som pengar)
- Resekort (kort som är laddade med ett specifikt antal resor)
- ∂ Resekort med egenandel (passagerare betalar endast en egenandel av resan)
- ∂ Resekort med automatisk egenandel hantering (på basen av turens längd, jmf buss prislista)

#### 3.2 Kontroll av kort med magnetremsa

Kontroll kan göras när taxametern är i LEDIG eller UPPTAGEN läge

- Dra kortet i kortläsaren för att verifiera om kortet kan accepteras eller inte
- ∂ Om betalterminalen har online uppkoppling görs verifieringen på basen av serverns information
- Betalterminalen informerar om kortet kan accepteras genom att skicka kortinformation till taxameterns skrivare
- ∂ Om kortet inte kan accepteras, måste betalaren välja en annan betalningsmetod
- ∂ Om kortet som verifieras finns på avstängningslistan skriver skrivaren ut en varning. Följ instruktionerna som betalterminalen skriver ut

#### 3.3 Egenandelar med betalterminalen

- ∂ Betalterminalen frågar efter egenandel i samband med betalningen
- ∂ Knappa in egenandelbeloppet med taxameterns keypad

#### 3.4 Saldokort

∂ Betalningen utförs på samma sätt som en Kredit/Debit betalning

#### *4 SPECIELLA SITUATIONER*

#### 4.1 Fel PIN, för många PIN försök

- ∂ Om betalaren knappar in sin PIN kod fel, varnar betalterminalen att PIN koden är fel: **INCORRECT PIN, PLEASE TRY AGAIN** PIN koden kan då skrivas in på nytt
- ∂ Om PIN koden skrivs fel **FÖRE** bekräftelsen med GRÖNA knappen, kan betalaren trycka på GUL knapp. Då kan betalaren skriva in PIN koden pånytt
- ∂ Beroende på kortutgivaren kan PIN koden skrivas in flera gånger. När alla försök är registrerade och koden inte har varit rätt, blir kortet låst. Beroende på kortutgivaren kan betalningen trots allt utföras med en underskrift. Ansvaret ligger då hos handlaren som ska försäkra att hen får all nödvändig information av betalaren

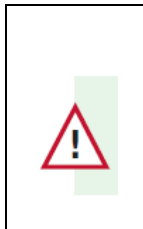

*Om PIN koden inte används, finns det inte heller nån säkerhet från bankservern. Ansvaret ligger då hos handlaren som ska försäkra att hen får all nödvändig information av betalaren*

#### 4.2 Backa en betalning

En utförd kortbetalning kan backas, (eller annulleras) med hjälp av taxametern.

Endast den senaste betalningen kan annulleras, och det måste göras i LEDIG eller UPPTAGEN läge, före följande uppdrag har startats.

Korrigerad betalning används i det fall om betalaren vill ändra betalsätt efter att kvitto skrivits ut. På detta sätt kan chauffören backa en betalning och ta emot en annan form av betalning.

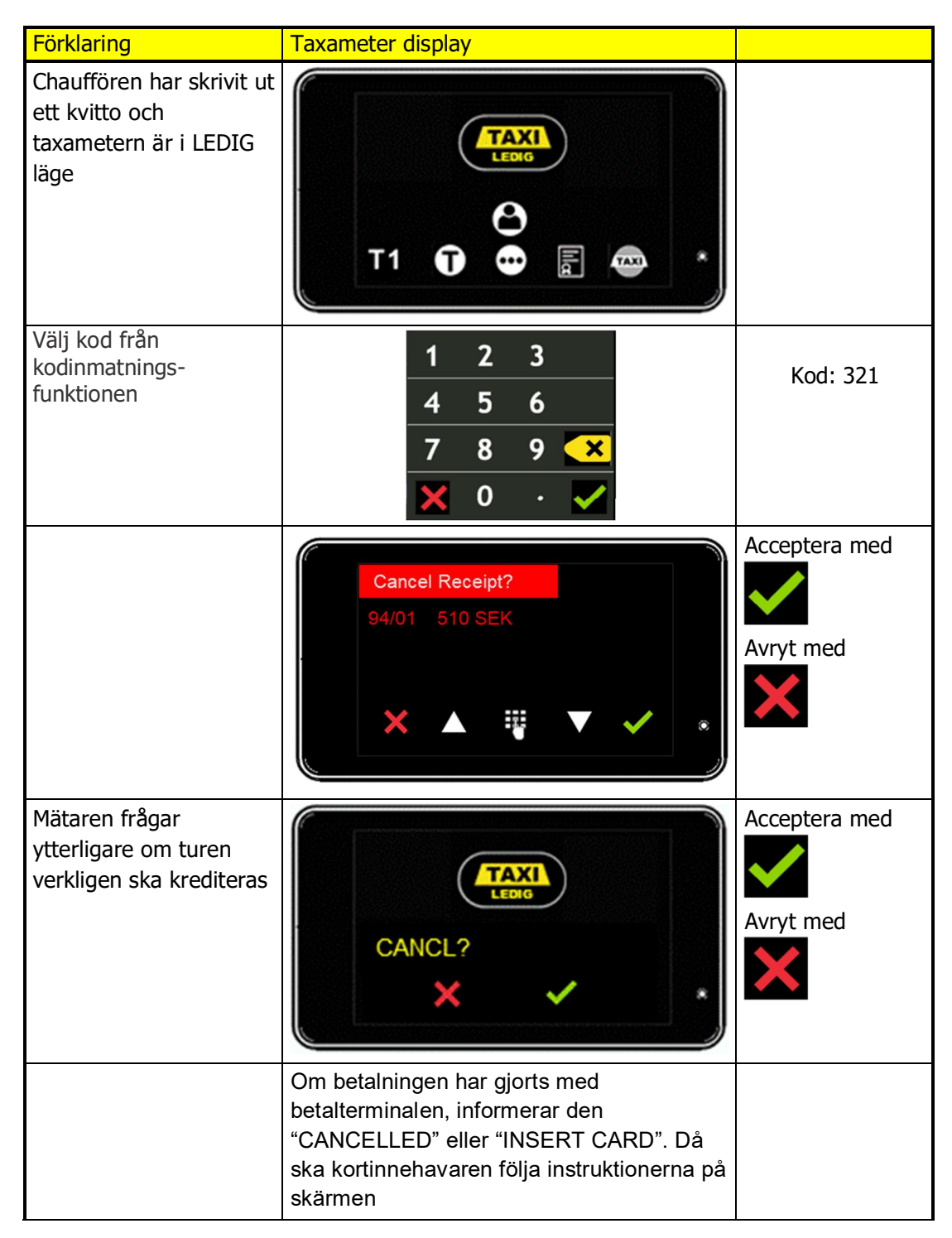

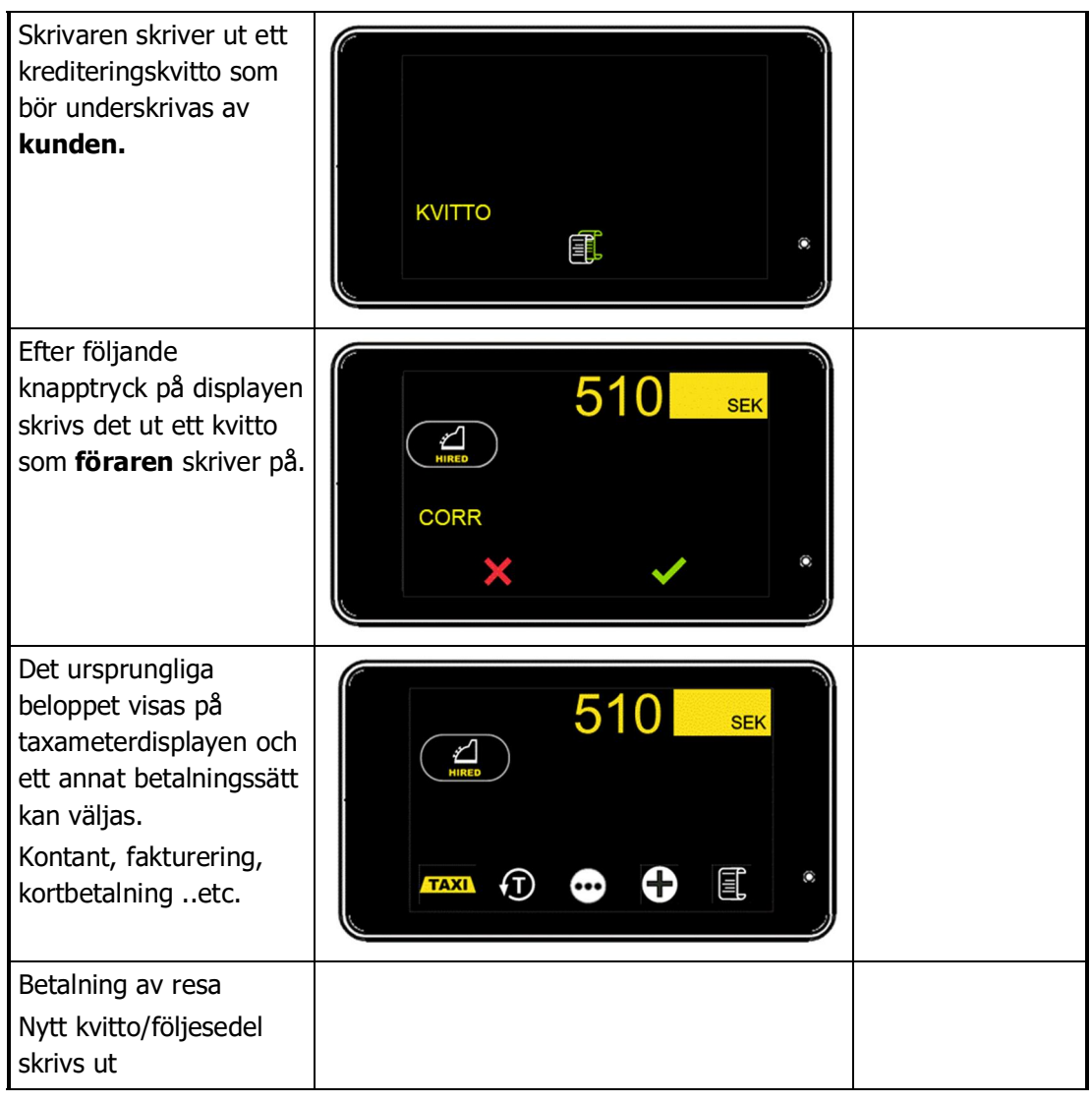

#### 5 ANSLUTNINGAR OCH UNDERHÅLL AV TERMINALEN

#### 5.1 Smutsig magnetkortläsare

Om läsning av ett magnetkort misslyckas upprepande gånger kan det vara att magnetläsaren är smutsig. Läsaren kan rengöras med att linda ett tunt tyg runt ett plastkort och dra den igenom läsaren. Tyget tar bort eventuella smutspartiklar från magnetkortsläsaren. Det finns också färdiga rengöringskort på marknaden som man kan köpa. Använd inte kemikalier för rengöring.

#### 5.2 Etablera en Bluetooth anslutning

**K**tivera Bluetooth anslutningen genom att trycka in knapparna 1, 2, 3 och efter det OFF knappen. Gör det i denna specifika ordning.

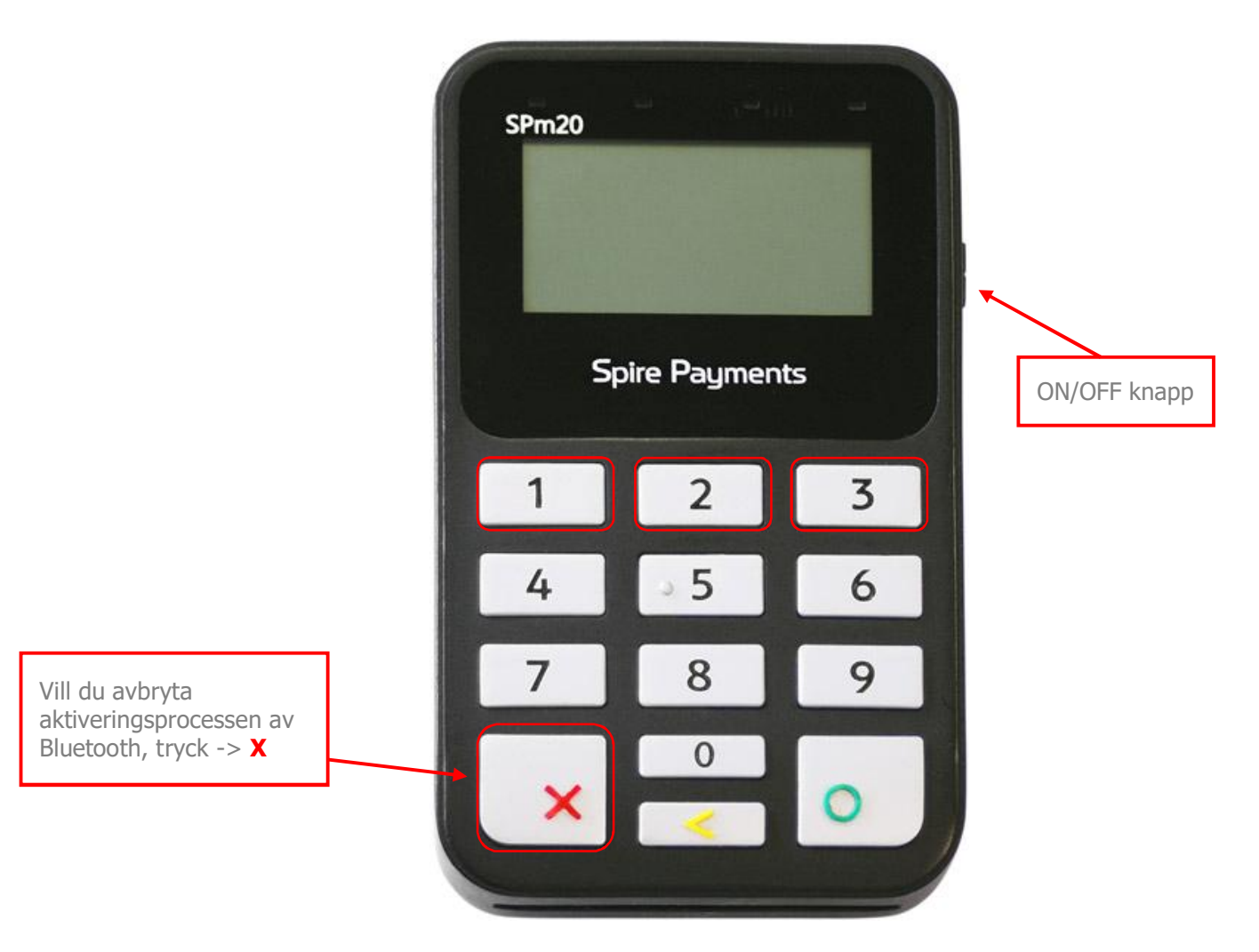

När anslutningsprocessen för terminalen har aktiverats visas följande text på skärmen

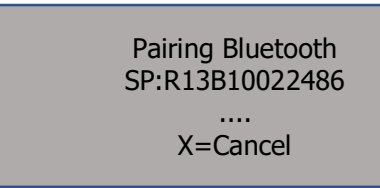

**EXECT** Aktivera Blutetooth anslutningen genom att trycka på **\*\*\*** knappen på M2 taxametern, för att komma till följande meny.

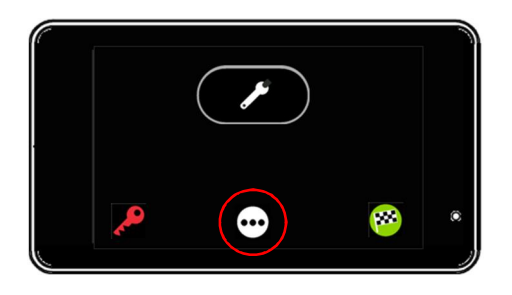

**Tryck på Bluetooth knappen**  $\frac{1}{2}$ **.** 

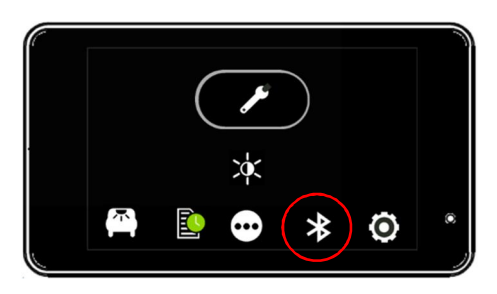

ƒ Para ihop Spire SPm20 betalterminalen och M2 taxametern med att välja "Pair PMT" med pil knapparna  $\Box$  och  $\Box$  och bekräfta med  $\Box$ .

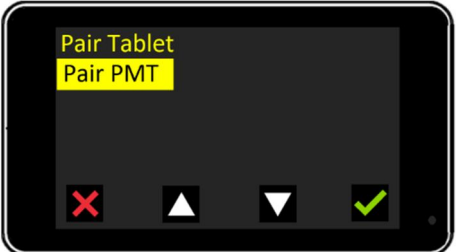

**• M2 taxametern börjar söka efter betalterminalens Bluetooth anslutning.** 

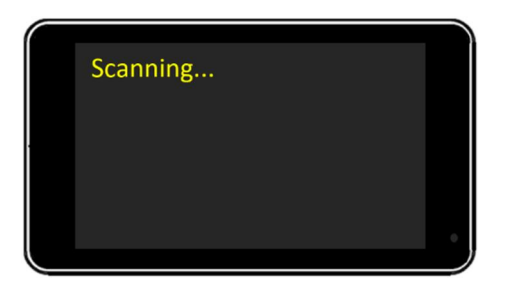

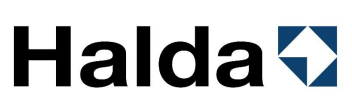

**Efter en stund indikerar M2 taxametern att en anslutning är hittad. Om det är frågan om** rätt enhet, bekräfta anslutningen med knappen

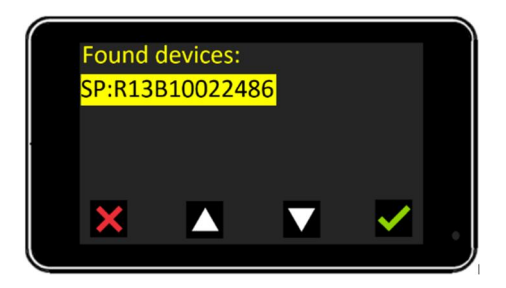

**■** M2 taxametern parar ihop anslutningen...

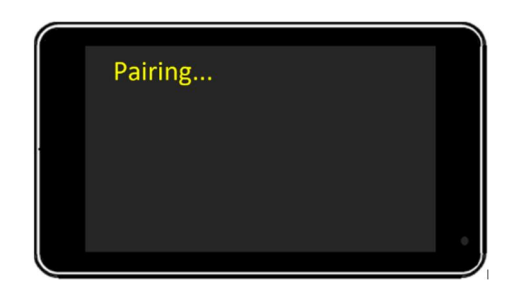

■ …och bekräftar det på skärmen med "Pair OK" under att par sekunder

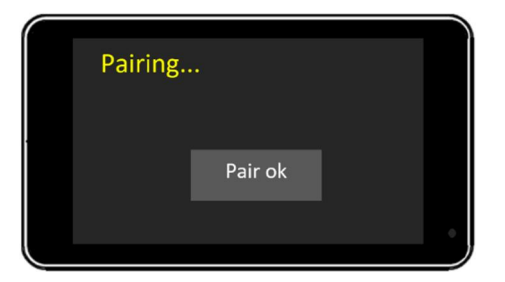

ƒ M2 taxametern går efter det tillbaka i OFF läge

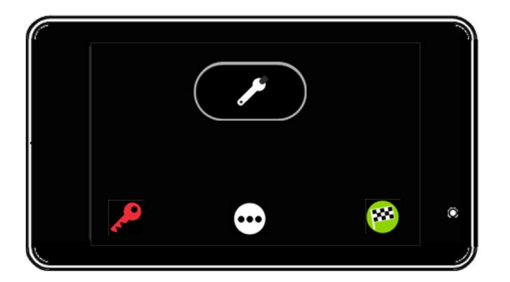

### Halda AB Support

Halda AB ger support i tekniska problem på nummer

08 - 50 13 14 00

Tillgänglig mellan 8.00–16.00.

### **Semel<sup>4</sup>**